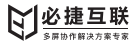

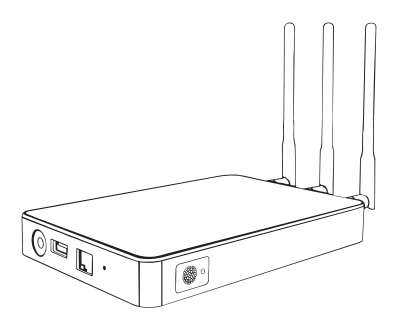

# 必捷互动盒子 BJ72

# 使用说明书

使用产品前请仔细阅读本使用说明,并请妥善保管

# 一、产品参数

- 名称:必捷互动盒子
- 型号:BJ72
- 显示分辨率:4K
- CPU架构:ARM
- 操作系统:Android
- WiFi模块:802.11AC\*2双模块
- AP热点:支持
- 有线网络:支持
- USB接口:2个USB2.0
- 视频输出:HDMI\*1
- 音频输出:3.5mm音频
- 开机时长:<30s
- 电源:DC5V2A
- WiFi天线:外置天线\*3
- 尺寸:160\*105\*23mm

投屏路数:4路

兼容终端:iOS终端/Android终端/Windows PC/Mac PC

支持协议:AirPlay / Miracast / WiDi / GoogleCast / DLNA /BJCast(私有)

# 二、包装清单

- 互动盒子 ×1
- 充电器 ×1
- 充电线 ×1
- HDMI线 ×1
- 电子说明书 ×1
- 保修卡 ×1

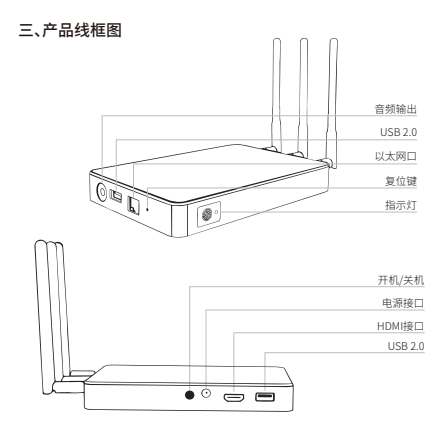

## 四、产品简介

BJ72必捷互动盒子是一款专业级无线投屏显示设备,支持多屏互动、同 屏广播、兼容Airplay、Miracast、WIDI、BJCast无线投屏协议,是智慧教 育、智能办公的理性选择。

#### 五、连接方式

#### 登录

Web配置:浏览器输入协作智能终端IP地址即可登录web管理界面;

#### **用户名:admin 密码:qwer12345**

鼠标配置:协作智能终端接上USB鼠标,点击显示桌面侧边栏"设置"; 触控配置:协作智能终端盒子接上触摸大屏触控线,点击显示桌面侧 边栏"设置";

#### 有线网络连接①

将必捷互动盒子通过有线方式接入局域网。

#### STA模式②

将必捷互动盒子WiFi设置成"STA模式,即可将盒子通过WiFi方式接入局 域网。

\*"有线网络连接①"和"STA模式②",需确保投屏的智能终端与盒子连接至同一路 由器状态下才可使用。

#### AP模式③

将必捷互动盒子WiFi设置成"AP模式,即可开启盒子的热点功能,智能终 端可直接WiFi接入盒子本地热点进行无线投屏。

#### 六、多屏联动

#### "主设备"广播"从设备"

点击"主设备"界面下方"广播"按键,将"主设备"画面广播至所属于的" 从设备"大屏。

#### "从设备"同屏"主设备"

将"主设备"界面左侧的"从设备"浏览画面通过拉拽的操作在"主设备" 进行同屏显示。

#### 七、操作步骤

#### Android终端

方法一:使用Miracast投屏

在设置中找到"无线投屏"/"无线显示"/"多屏互动"等字样开启安卓设备 的投屏功能,连接必捷互动盒子进行无线投屏。

#### 方法二:使用必捷投屏APP

手机安装必捷投屏APP(扫二维码安装)后与必捷互动盒子连接至同一 路由器,打开投屏APP搜索可投屏设备,连接后开始投屏。若无法自动搜 索到可投屏的设备,可在输入框输入投屏盒子的IP地址。

点击"设置"可对投屏参数进行调整。

#### Windows电脑

方法一:使用win8/10笔记本widi投屏

电脑快捷键"win+K"调出电脑无线显示界面,选择需要投屏的设备,点击 连接开始投屏。

方法二:使用必捷投屏PC客户端

电脑安装必捷投屏客户端后与必捷互动盒子连接至同一路由器,打开投 屏客户端搜索可投屏设备,连接后开始投屏。若无法自动搜索到可投屏 的设备,可在输入框输入投屏盒子的IP地址。 点击"设置"可对投屏参数进行调整。

#### iOS终端

方法:使用Airplay投屏

iphone或iPad与必捷互动盒子连接至同一路由器,在上拉菜单中打开" 屏幕镜像"功能,选择需要投屏的主机,开始投屏。

### Mac OS 系统

方法:使用Airplay投屏

Mac电脑与必捷互动盒子连接至同一路由器,在Mac电脑右上角打开"屏 幕镜像"功能,选择需要投屏的主机,开始投屏。

#### 八、温馨提示

# 在使用本产品前请阅读所有的指示和警告,不规范使用将会给产品或人 身安全带来损害。

1.不得将本产品存储在高温,强光及强磁场环境下,不要放置在火源等其 他恶劣环境中。

2.产品使用不当,容易造成产品本身或者可能危及人身财产安全。

3.如因消费者违反产品说明书不恰当使用,造成的人身及财产损坏将自 行承担一切后果,本公司将不承担任何法律责任。

4.非专业人员严禁分解本产品。

5.避免使用超出本产品输出电流的用电器或负载(电路会保护,无输出) 6.避免强烈的物理作用,包括敲击、投掷、践踏、挤压等。

九、软件下载

微信扫码下载:

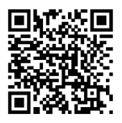

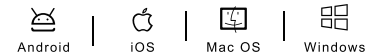

品牌名:必捷互联 公司:苏州必捷网络有限公司 电话:0512-6766 3822 网址:www.bijienetworks.com 地址:苏州市相城区澄阳路116号阳澄湖国际科技创业园A座9层

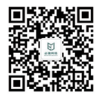

企业微信公众号 扫码关注,了解更多 中国制造/Made in China